Resource Matching & Referral Release 9.29-

Palliative/LTC Homes

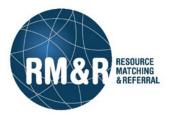

# **General Information:**

| New Feature—Changes to L                                                                                                    | ogin Screen                              |                                                                    |                                                  |                                                                       |                     |
|----------------------------------------------------------------------------------------------------|------------------------------------------|--------------------------------------------------------------------|--------------------------------------------------|-----------------------------------------------------------------------|---------------------|
| Users will notice that the Log                                                                                                    | gin Screen has changed in th             | e way it look                                                      | S.                                               |                                                                       |                     |
| Before                                                                                                    |                                          | After                                                              |                                                  |                                                                       |                     |
|                                                                                                    | strata<br><b>PathWays™</b>               |                                                                    |                                                  |                                                                       |                     |
| Weicome to Resource Matching &<br>Referral (RM&R).<br>Password                                                                                |                                          |                                                                    | Referral<br>tom.mcneil@strat.<br>Password        | ource Matching &<br>(RM&R).<br>ahealth.com<br>og In<br>0.29.1-rc-4    |                     |
|                                                                                                    |                                          |                                                                    |                                                  |                                                                       |                     |
| New Feature—Home Page H                                                                                                    | nas a different look                     |                                                                    |                                                  |                                                                       |                     |
| The Home Screen has also re-<br>indicated by the envelope icc<br>that they have permissions to                                                | n. ' <b>Menu'</b> options are strea      | mlined and us                                                      |                                                  |                                                                       |                     |
| Before                                                                                                    | Aft                                      | er                                                                 |                                                  |                                                                       |                     |
| Welcome, Tom                                                                                                    | STRATA<br><b>PathWays™</b>               |                                                                    |                                                  | Tom McNeil<br>tom.mcneil@stratal                                      | nealth.com          |
| MAIN                                                                                                    | ck Help Dashboard Home Switch To Log Out |                                                                    | Welcome to PathWays.                             | 🤀 Help 🛛 🇞 Sv                                                         | vitch To ▾ ŮLog Out |
| Modules PERSONAL Messages Contact Information Transition Tansition Manage clent requirements and Send, Assess an Reference                    | d Manage Receive client referrals and    | Transition<br>Manage client requirements<br>and placement choice.  | Assessment<br>Create and view<br>assessments.    | Service Provider<br>Receive client referrals and<br>manage vacancies. |                     |
| Reports         Region Administration           View and analyze each step of the placement process.         Set up Strata Placement process. | stration<br>httWays.                     | Reports<br>View and analyze each step of<br>the placement process. | Region Administration<br>Set up Strata PathWays. |                                                                       |                     |

| lew Feature-                          | "Save" button on Custom Reports chang               | ed to "Download"                                                                                                    |  |  |  |
|---------------------------------------|-----------------------------------------------------|----------------------------------------------------------------------------------------------------|--|--|--|
| Vhen users are ge<br>eing completed.  | nerating a report, the <b>'Save'</b> button has bee | n changed to <b>'Download'</b> to better reflect the action                                                                    |  |  |  |
| efore                                 | Afte                                                | i                                                                                                    |  |  |  |
| O Save ▼                              | View in browser                                     | Download 🔹 📼 View in browser 🔹 Print                                                                                           |  |  |  |
| lew Feature-                          | Display additional information for Curro            | ent Location                                                                                                    |  |  |  |
| Demographics                          | Category                                            | Value                                                                                                    |  |  |  |
| Demographics<br>Cua, Pauline at Septe | mber 3, 2019 15:47                                  |                                                                                                    |  |  |  |
| Title                                 |                                                     |                                                                                                    |  |  |  |
| Client Name                           |                                                     | Surname: 999TEST<br>Given Name(s): SHD-1110                                                                                    |  |  |  |
| Date Of Birth                         |                                                     |                                                                                                    |  |  |  |
| Identifier                            |                                                     | Health Card Number: No identifier<br>Version: No Identifier (ver)<br>Expiry: No Identifier (exp)<br>MRN: 0008114(StrataHealth) |  |  |  |
| Client Address                        |                                                     | Province: Ontario                                                                                                    |  |  |  |
| Current Location                      |                                                     | TEST - Referral Sender                                                                                                    |  |  |  |
| After                                 |                                                     |                                                                                                    |  |  |  |
|                                       | Category                                            | Value                                                                                                    |  |  |  |
| Demographics<br>McNeil, Tom a         |                                                     |                                                                                                    |  |  |  |

| Title            |                                                                                                    |
|------------------|----------------------------------------------------------------------------------------------------|
| Client Name      | Surname: 999TEST<br>Given Name(s): SHD-1110                                                                                    |
| Date Of Birth    |                                                                                                    |
| Identifier       | Health Card Number: No identifier<br>Version: No Identifier (ver)<br>Expiry: No Identifier (exp)<br>MRN: 0008168(StrataHealth) |
| Client Address   | Province: Ontario                                                                                                    |
| Current Location | TEST - Referral Sender<br>123 Fake Street Toronto ON M9M 9M9<br>Canada<br>Phone: (416)123-9874, Extension: 1111                |

# Improvement-New tabs added and order changed

The tabs at the top of the page for the Service Provider have changed order, as well as new tabs for Admissions and Discharges being added. Previously, to search for Admissions and Discharges, users would have to select the Search tab.

# Bof

| Before                                                                          |                      |                                         |                  |                          |                |                                  |                                                          |
|---------------------------------------------------------------------------------|----------------------|-----------------------------------------|------------------|--------------------------|----------------|----------------------------------|----------------------------------------------------------|
| Service Provid                                                                  | er > Test            | LTC1 Testin                             | g Ho             | me                       |                |                                  |                                                          |
| Referrals F                                                                     | Reports              | Vacancies                               | N                | lanage                   | Search         |                                  |                                                          |
| Service Provider >                                                              | Test-LTC1            | Testing Home                            |                  |                          |                |                                  |                                                          |
| Referrals Repo                                                                  | orts Vac             | ancies Man                              | age              | Search                   |                |                                  |                                                          |
| <ul> <li>Vacancy Searce</li> <li>Admission No</li> <li>Discharge Not</li> </ul> | tice Searc           | 022                                     |                  |                          |                |                                  |                                                          |
| After                                                                           | T ( ) T.             |                                         |                  |                          | _              |                                  |                                                          |
| Service Provider       Referrals       Vac                                      | > lest-Lite          | Discharges                              |                  | missions                 | Reports        | Manag                            | е                                                        |
| mprovement-Ne                                                                   | ew tab: Disc         | charges                                 |                  |                          |                |                                  |                                                          |
| The new <b>'Discharges</b> 1                                                    | <b>Fab'</b> allows u | sers to search for                      | r discha         | rges notices t           | hat they have  | sent in the                      | past.                                                    |
| Service Provider > Search And V                                                 |                      | T I I I I I I I I I I I I I I I I I I I |                  | Go Back                  | Help Dashboard | d Home S                         | Switch To Log Out                                        |
|                                                                                 | harges Admiss        | · · ·                                   | age              |                          |                |                                  |                                                          |
| Surname:                                                                        | 999Tes               | \$1999                                  |                  |                          |                |                                  |                                                          |
| Given Name(s):<br>Health Card Number:                                           |                      |                                         |                  |                          |                |                                  |                                                          |
| MRN:                                                                            |                      |                                         |                  |                          |                |                                  |                                                          |
| CHRIS ID:                                                                       |                      |                                         |                  |                          |                |                                  |                                                          |
| or in the lib.                                                                  |                      |                                         |                  |                          |                |                                  |                                                          |
| From <sup>1</sup>                                                               |                      |                                         |                  |                          |                |                                  |                                                          |
| From:<br>To:                                                                    |                      |                                         |                  |                          |                |                                  |                                                          |
|                                                                                 |                      | 0                                       |                  |                          |                |                                  | Q Search                                                 |
|                                                                                 | Vacancy              |                                         | h Card           | Last Use                 | er≎            | Date ≎                           |                                                          |
| To:                                                                             | Vacancy N            | Name ≎ Healt                            | h Card<br>Iber ≎ | Last Use<br>Aboset, Matt |                | Date ≎<br>Aug 21<br>.00 EDT 2019 | Q Search<br>Service Provider ≎<br>Test-LTC1 Testing Home |

# Improvement–New tab: Admissions

#### \_. ah fay admining an that they have done in th

|                                             | nd View Adm                       | nission Notices      |                              |         | Go Back                           | Help Dashboard                | Home Switch  | To Log Out                            |  |
|---------------------------------------------|-----------------------------------|----------------------|------------------------------|---------|-----------------------------------|-------------------------------|--------------|---------------------------------------|--|
| ferrals Vacancies                           | Discharges                        | Admissions           | Reports N                    | /lanage |                                   |                               |              |                                       |  |
| irname:                                     |                                   | 999Test999           |                              |         |                                   |                               |              |                                       |  |
| ven Name(s):                                |                                   |                      |                              |         |                                   |                               |              |                                       |  |
| ealth Card Number:                          |                                   |                      |                              |         |                                   |                               |              |                                       |  |
| RN:                                         |                                   |                      |                              |         |                                   |                               |              |                                       |  |
| HRIS ID:                                    |                                   |                      |                              |         |                                   |                               |              |                                       |  |
| acancy Name:                                |                                   |                      |                              |         |                                   |                               |              |                                       |  |
| rom:                                        |                                   |                      |                              | 0       |                                   |                               |              |                                       |  |
| o:                                          |                                   |                      |                              | 0       |                                   |                               |              |                                       |  |
|                                             |                                   |                      |                              |         |                                   |                               |              | Q Sear                                |  |
| Client Name \$                              | Health C                          | Card Number ≎ Date ≎ |                              | e ≎     | Last User ≎                       | Vacancy                       | / Name ≎     | Service Provider                      |  |
| 99TEST999, Matt - LTCH<br>LM - September 11 | No Identifie                      | er                   | Wed Sep 11 0<br>2019         |         | Aboset, Matt                      | 9-11-19                       | 9-11-19 Tes  |                                       |  |
| 99TEST999, Matt - LTCH<br>LM 4 - Sept 13    | EST999, Matt - LTCH No Identifier |                      | Fri Sep 13 15:13:00 EDT 2019 |         | Aboset, Matt                      | S1-R1-B1                      | Те           | Test-LTC1 Testing Hom                 |  |
| nprovement-                                 |                                   |                      |                              |         | ed<br>reamline the d              | isplay.                       |              |                                       |  |
| ie <b>Menu</b> in the <b>V</b><br>Sefore    |                                   |                      |                              |         | After                             |                               |              |                                       |  |
| efore                                       | ports V                           | /acancies            | Manage                       | Searc   |                                   | ovider > Test-LT              | C1 Testing H | ome                                   |  |
| efore                                       | oorts V                           | /acancies            | Manage                       | Searc   |                                   | ovider > Test-LT<br>Vacancies | C1 Testing H | 1 1 1 1 1 1 1 1 1 1 1 1 1 1 1 1 1 1 1 |  |
| efore                                       | oorts V                           | /acancies            | Manage                       | Searc   | Service Pr                        | 1012-1                        | Discharges   |                                       |  |
| e <b>fore</b><br>Referrals Rep              |                                   | /acancies            | Manage<br>New Va             |         | Service Pr<br>Referrals           | Vacancies                     | Discharges   | Admission                             |  |
| efore                                       |                                   | /acancies            |                              |         | Service Pr<br>Referrals<br>• Sort | Vacancies                     | Discharges   | Admission                             |  |

# **Bug Fix**—Create a New Vacancy button moved to the left of the display

The 'New vacancy' button has moved to the left of the screen.

| Referrals | s Reports         | Vacancies    | Manage | Searc | Service Provider > Test-LTC1 Testing Home |           |            |            |  |
|-----------|-------------------|--------------|--------|-------|-------------------------------------------|-----------|------------|------------|--|
|           |                   |              |        |       | Referrals                                 | Vacancies | Discharges | Admissions |  |
|           |                   |              |        |       | ✓ Sort                                    | Search    | Q Adv      | vanced     |  |
| Match m   | ade in Transition |              | New Va | cancy | O New                                     |           |            |            |  |
|           | - Status -        | ~            | ]      |       |                                           | 4 1-7/    | 7 >>       |            |  |
| Sort:     | Available Date (a | ascending) 🗸 | ]      |       | -                                         |           |            |            |  |
| Search:   |                   |              |        | 12    |                                           |           |            |            |  |

2

Search: